**DOWN** 

## Q CG を印刷したい

## A CG 画面の[印刷]コマンドで行います

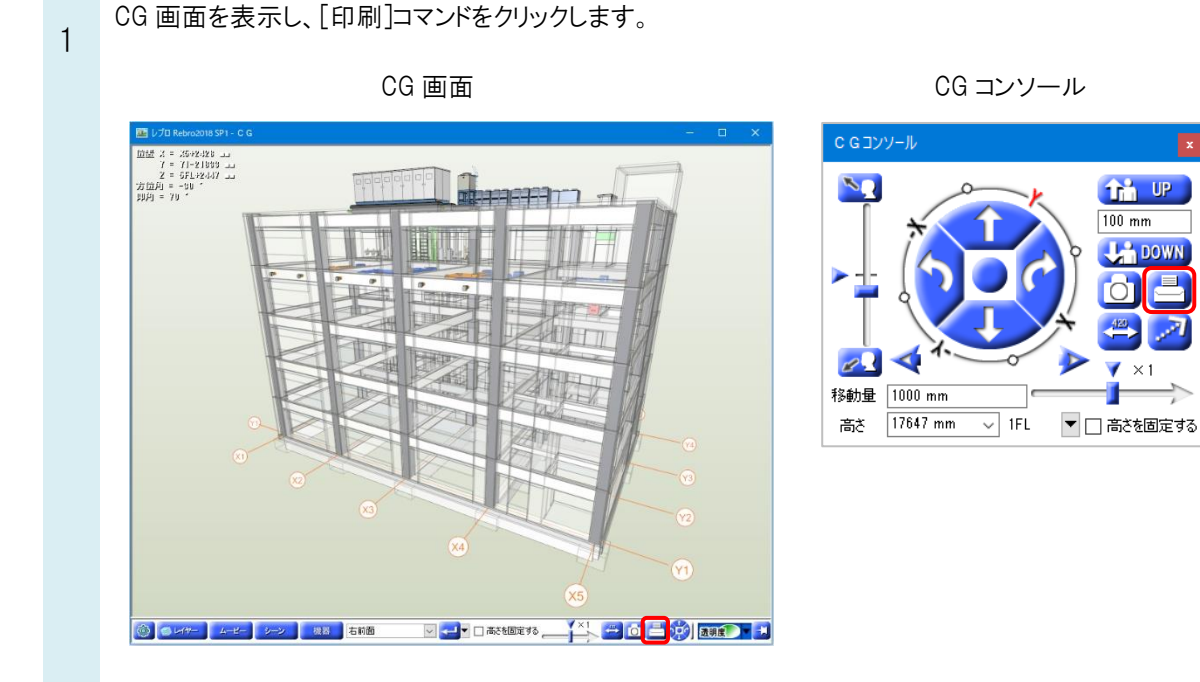

 $\Omega$ [CG の印刷]ダイアログで出力するプリンタと解像度を指定し、[OK]をクリックします。

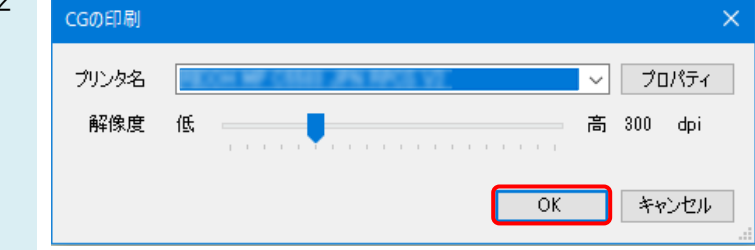

## ●補足説明

CG の[シーン]で文字や寸法線などを書き込んだ CG 画面も印刷することが可能です。 [シーン]の印刷は、上記の[印刷]コマンド、または、[シーンの読み込み/保存]-[シーンの印刷]から印刷することが 可能です。

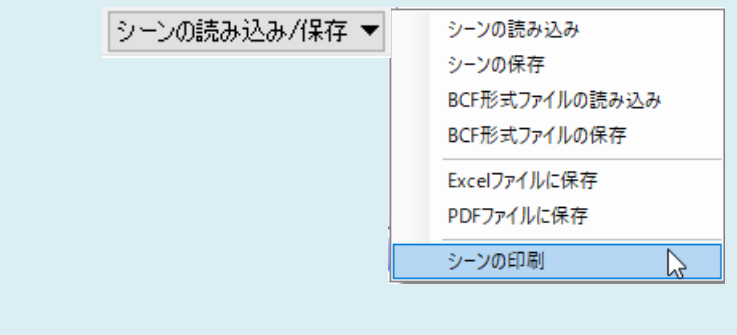